# POLSKA AKADEMIA NAUK **Instytut Badan Systemowych**

**BADANIA SYSTEMOWE** Inżynieria Środowiska

## **KOMPUTEROWA SYMULACJA COPTYMALIZACJA MODELU** OCZYSZCZALNI ŚCIEKOW

**Marcin Stachura** 

Warszawa 2008

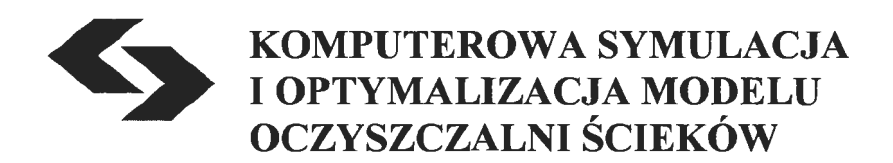

### **POLSKA AKADEMIA NAUK INSTYTUT** BADAŃ **SYSTEMOWYCH**

## **Seria: BADANIA SYSTEMOWE, tom 59**  Redaktor naukowy: prof. Jakub Gutenbaum

Podseria: Inżynieria Środowiska

Warszawa 2008

## **KOMPUTEROWA SYMULACJA I OPTYMALIZACJA MODELU OCZYSZCZALNI ŚCIEKÓW**

**Marcin Stachura** 

#### Publikacja wydana ze środków projektu badawczego MINISTERSTW A NAUKI i SZKOLNICTWA WYŻSZEGO: nr Rl I 001 Ol.

W pracy omówiono sposób konstruowania modelu matematycznego dla oczyszczalni ścieków z osadem czynnym z wykorzystaniem bilansowych równań różniczkowych zwyczajnych, wynikających z zasad zachowania masy i podstawowych zależności kinetycznych i stechiometrycznych zachodzących przemian i procesów fizycznych w obiektach technicznych oczyszczalni. Równania różniczkowe opisują dynamikę procesu a występujące w równaniach współczynniki mają interpretację fizykalną. Koncepcja przedstawionego sposobu konstrukcji modelu matematycznego polega na opracowaniu modelu mogącego być pożytecznym narzędziem wspomagającym pracę operatora procesu technologicznego. Wobec tego opracowywany model opisuje konkretną i ograniczoną grupę obiektów a proces modelowania uwzględnia również kalibrację modelu na podstawie rzeczywistych pomiarów. Dzięki takiemu podejściu utworzony model matematyczny staje się przybliżeniem konkretnego obiektu i może być użyty do jego badania, co jest niewątpliwie celem nadrzędnym modelowania matematycznego. Praca ma również na celu prezentację techniki *!fast--prototyping/,* czyli szybkiego prototypowania przy pomocy komputera wielowymiarowych procesów przemysłowych na przykładzie procesów zachodzących w mechaniczno--biologicznych oczyszczalniach ścieków. Pod pojęciem modelowania w pracy rozumie się zespół czynności obejmujących takie zagadnienia, jak: opracowanie modelu procesu w postaci układu równań różniczkowych (model fizykalny), implementację modelu w odpowiednim algorytinie komputerowym, kalibrację wraz z optymalizacją nieznanych współczynników występujących w równaniach opisujących proces oraz analizę otrzymanych wyników.

Recenzenci: ecenzenci:  $\sqrt{\frac{g}{s_{22}}}\sqrt{g}$ 

Recenzenci:<br>Prof. dr hab. inż. Krzysztof Janiszowski Semie<br>Dr hab. inż. Janusz Łomotowski **Bibl.** podręczna 459005

Komputerowa edycja tekstu: Anna Gostyńska

© Instytut Badań Systemowych PAN, Warszawa 2008

Instytut Badań Systemowych PAN Newelska 6, PL 01-447 Warsaw

Sekcja Informacji Naukowej i Wydawnictw IBS PAN e-mail: biblioteka@ibspan.waw.pl

#### **ISBN 978-83-89475-15-2 ISSN 0208-8029**

Druk i oprawa: ARTPRESS, tel. 052 354 9510

#### **3. Implementacja modelu matematycznego w systemie** *AMandD (Advanced Monitoring and Diagnostic)*

#### **3.1. System** *AMandD*

Głównymi zadaniami systemu *AMandD* są:

- wczesne i dokładne rozpoznawanie nieprawidłowych stanów procesu przemysłowego oraz uszkodzeń urządzeń technologicznych, wykonawczych i pomiarowych. W stanach nienormalnych i awaryjnych system wspomaga operatorów procesu poprzez przekazywanie im generowanych diagnoz o uszkodzeniach i ewentualnie komunikatów doradczych informujących o niezbędnych działaniach zabezpieczających (Kościelny, Syfert, Wnuk, 2006).
- wykorzystanie zaawansowanych narzędzi do modelowania procesów (Janiszowski, Wnuk, 2007).

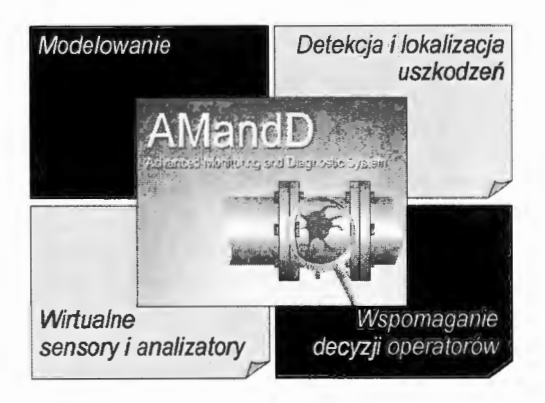

Rysunek 3. I. Podstawowe zadania systemu *AMandD* 

System jest przemaczony do zastosowania w przemyśle energetycznym, chemicznym, farmaceutycznym, hutniczym, spożywczym i wielu innych. Został on opracowany w Instytucie Automatyki i Robotyki Politechniki Warszawskiej w ramach projektu Unii Europejskiej "CHEM' oraz wcześniejszych prac badawczych prowadzonych w projektach Centrum Automatyki i Technik Informacyjno-Decyzyjnych Politechniki Warszawskiej. System jest rozwiązaniem unikatowym w skali światowej. Wcześniejsze rozwiązania systemów diagnostycznych (np. systemy *MODI* firmy ABB i *KNOBOS* firmy Siemens) były zorientowane na konkretne obiekty - np. kotły bloków energetycznych, i funkcjonowały wg innych zasad. Z drugiej strony - dostępne na rynku pakiety modelowania procesów są zazwyczaj dość silnie zintegrowane z jakimś systemem automatyki (przykładowo *ShadowPlant*  firmy Honeywell) oraz nie mają możliwości łączenia modeli fizykochemicznych z modelami identyfikowanymi na podstawie danych procesowych. *AMandD* ze względu na otwartą architekturę umożliwia połączenie z praktycznie dowolnym systemem automatyki z jednej strony, z drugiej -- zawiera implementację szerokiej gamy najnowszych algorytmów, zarówno w dziedzinie diagnostyki, jak i identyfikacji i modelowania, czego nie oferują produkty komercyjne dostępne na rynku.

#### **3.2. Funkcje systemu**

System *AMandD* umożliwia realizację następujących zadań:

- modelowanie procesów przy wykorzystaniu modeli identyfikowanych w formie "czarnej" czy "szarej skrzynki". Modele budowane przy pomocy systemu *AMandD* mogą być wykorzystywane w czasie rzeczywistym,
- budowę programowych sensorów i analizatorów bazujących na modelach procesów oraz rekonstrukcję wartości zmiennych procesowych. W oparciu o model, przy wykorzystaniu systemu *AMandD,* jest możliwe zarówno odtwarzanie pomiarów, które tymczasowo są niedostępne (np. z powodu uszkodzenia czujnika), jak i nieosiągalne pomiarowo w czasie rzeczywistym (np. zawartość części palnych w popiele),
- detekcję uszkodzeń system umożliwia wykrywanie faktu wystąpienia uszkodzenia w nadzorowanej instalacji, niezależnie od tego, czy uszkodzeniu uległo jedno z urządzeń technologicznych, pomiarowych czy wykonawczych,
- lokalizację uszkodzeń nagłych i powoli narastających . System jest w stanie precyzyjnie wskazać zaistniałe uszkodzenie lub podzbiór możliwych uszkodzeń oraz w przypadku urządzeń podlegających powolnej degradacji - oszacować stopień niesprawności urządzenia,
- wizualizację wyników diagnozowania,
- wspomaganie decyzji operatorów w stanach nienormalnych i awaryjnych, przez co rozumie się automatyczne dostarczanie operatorom instrukcji postępowania w przypadku sytuacji nienormalnej - awaryjnej.

Należy podkreślić , że system *AMandD* nie realizuje bezpośrednio zadania sterowania instalacją. Pełni on rolę systemu nadzorczo-doradczego.

Ze względu na otwartą architekturę oraz zastosowanie nowoczesnych technologii informatycznych funkcje systemu *AMandD* mogą zostać w łatwy sposób rozszerzone. Rozszerzenia takie realizowane są w ramach planowego rozwoju sytemu, podczas którego dodawane są nowe moduły implementujące kolejne algorytmy zaawansowanego monitorowania i diagnostyki. Możliwe jest także tworzenie specjalistycznych modułów systemu przeznaczonych do realizacji specjalizowanych zadań związanych z konkretną aplikacją.

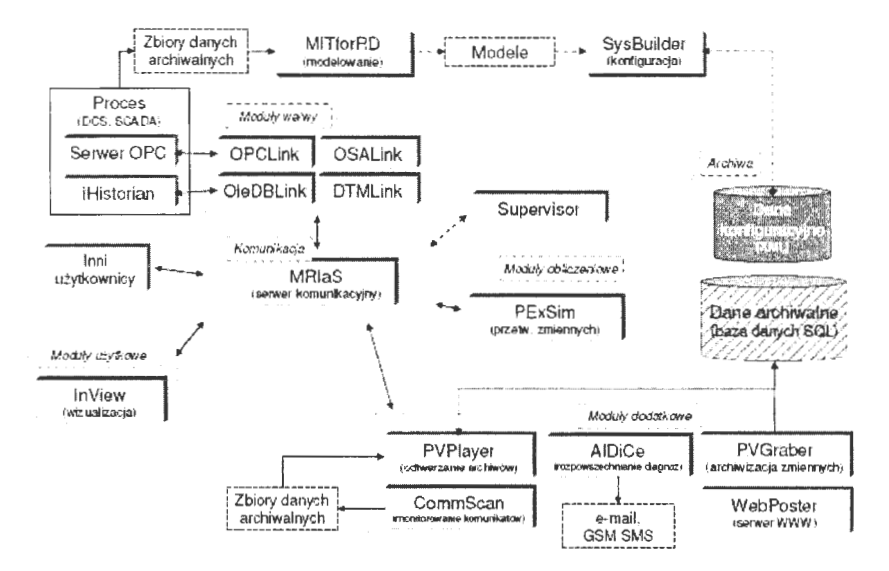

Rysunek 3.2. Główne moduły systemu *AMandD* 

#### **3.3. Modelowanie**

Stosowanie nowych strategii zarządzania procesami przemysłowymi coraz częściej wymaga tworzenia modeli procesu, czy też jego części. Modele wiernie naśladujące przebieg rzeczywistego procesu są potrzebne między innymi w celu optymalizacji pracy instalacji, testowania nowych strategii sterowania, czy też szkolenia operatorów. Modele mniejszej skali, naśladujące pojedyncze zmienne procesowe (np. model zawartości CO<sub>2</sub> w spalinach czy temperatury w reaktorze) można wykorzystywać jako analityczną redundancję rzeczywistego pomiaru, czy też jako jego odpowiednik w przypadku, gdy pomiaru brakuje. W systemie *AMandD* do modelowania procesów (bądź ich części) wykorzystywane są moduły *PExSim (Proces Explorer*  *and Simulator)* oraz *MITforRD (Model Jdentification Tool for Reconstruction and Diagnosis)* (Wnuk, 2005).

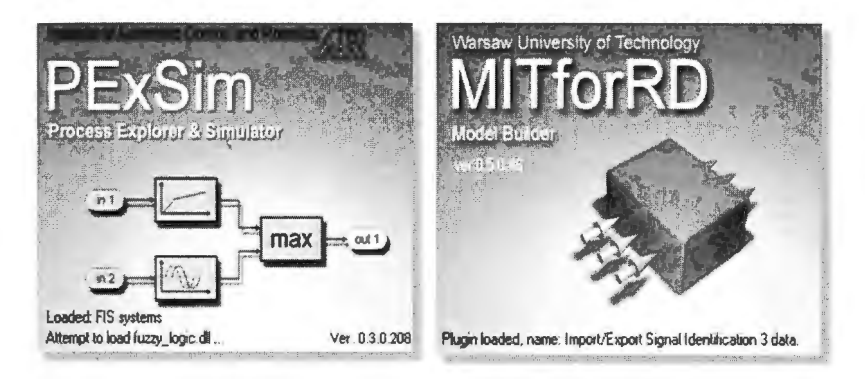

Rysunek 3.3. Moduły służące do modelowania procesów w systemie *AMandD* 

#### **3.3.1.** Moduł **PExSim**

Program *PExSim* jest głównym modułem obliczeniowym systemu Zaawansowanego Monitorowania i Diagnostyki *AMandD.* Pakiet *PExSim* udostępnia narzędzia do konfigurowania i symulacji ścieżek przetwarzania zmiennych systemowych. Ścieżki budowane są w postaci schematu blokowego z gotowych bloków funkcyjnych odpowiednio połączonych i sparametryzowanych. Może on realizować zadania:

- cyklicznego lub zdarzeniowego przetwarzania zmiennych procesowych,
- symulacji modeli oraz realizacji symulatorów procesów (Janiszowski, Wnuk, 2007).

Główny interfejs użytkownika modułu *PExSim* pokazano na rysunku 3.4.

Algorytmy przetwarzania realizowane w module *PExSim* konstruowane są w postaci schematów blokowych, tzw. ścieżek przetwarzania. Każda ścieżka składa się z szeregu bloków funkcyjnych realizujących różnego rodzaju działania na przetwarzanych sygnałach . Poprzez połączenie wejść i wyjść bloków realizowany jest odpowiedni przepływ sygnałów. Na rysunku 3.5. przedstawiono strukturę elementów wykorzystywanych do przetwarzania zmiennych.

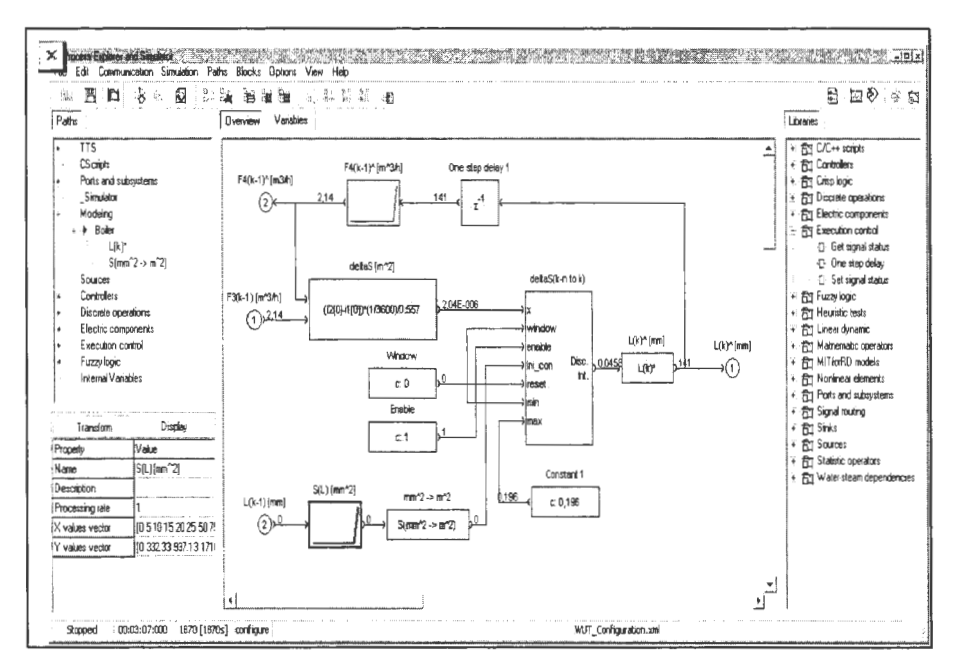

Rysunek 3.4. Główne okno modułu PExSim

Struktury przetwarzania zmiennych konstruowane są z bloków funkcyjnych realizujących różnego rodzaju operacje przetwarzania sygnałów. Bloki funkcyjne dostarczane są w postaci wtyczek programu PExSim. Żaden rodzaj bloków funkcyjnych nie jest "wbudowany" w środowisko przetwarzania zmiennych PExSim. Poszczególne wtyczki łączone są w bloki tematyczne tworząc biblioteki modułu PExSim, np.: biblioteki operatorów statystycznych, operatorów liniowych, pobierania lub wysyłania sygnalów.

ň

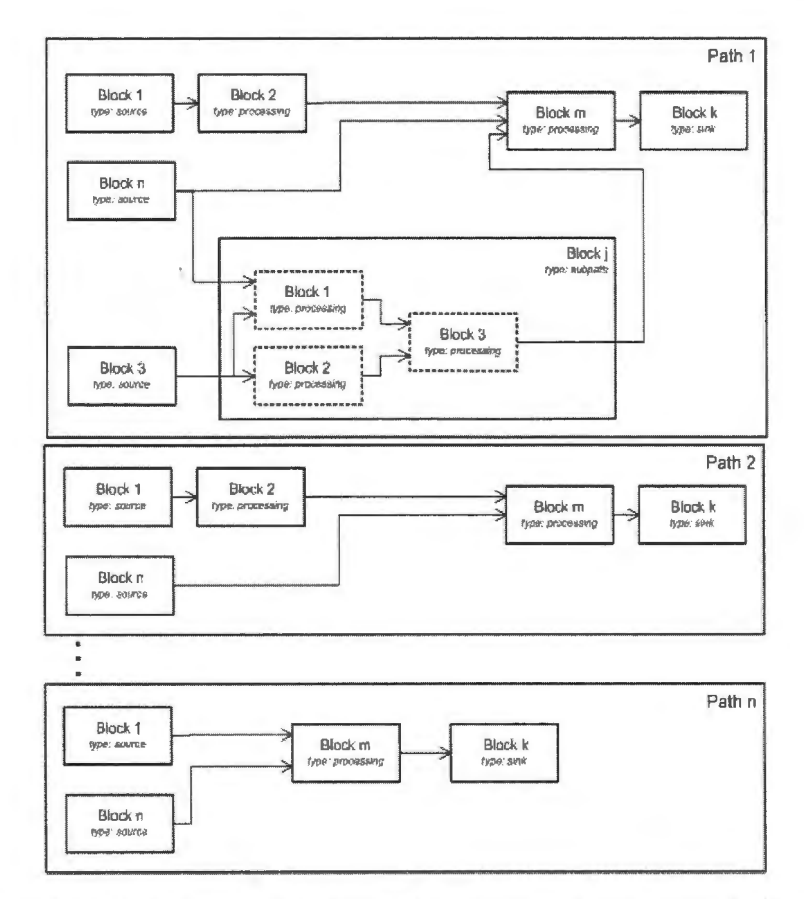

Rysunek 3.5. Drzewiasta struktura ścieżek przetwarzania zmiennych i bloków funkcyjnych

#### 3.3.2. Wizualizacja wyników

System AMandD jest przygotowany do dwustronnego sprzężenia z systemem automatyki lub modelem procesu zbudowanego przy pomocy modułu PExSim. Oznacza to, że wypracowywane przez niego diagnozy mogą być prezentowane w systemie SCADA lub DCS na synoptykach procesu, wraz z bieżącymi wartościami pomiarów, co pozwala na utworzenie jednolitego środowiska pracy dla operatora.

W skład systemu AMandD wchodzi również własny moduł wizualizacji InView (Industrial Visualisation). Jego podstawowym zadaniem jest prezentacja zmiennych procesowych na schematach synoptycznych procesu oraz wyników diagnoz. Na schematach synoptycznych rozmieszczone są wskaźniki odpowiadające zmiennym procesowym bądź poszczególnym uszkodzeniom (Syfert, 2007).

Wizualizacja obejmuje ponadto:

- wykresy przebiegów zmiennych procesowych,
- zbiorcze wykresy przebiegów zmiennych procesowych rzeczywistych i modelowanych.

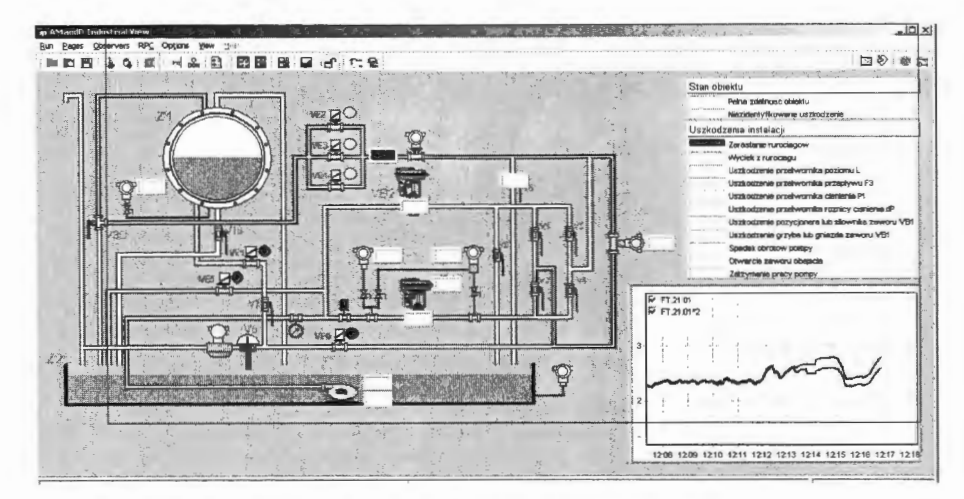

Rysunek 3.6. Wizualizacja w systemie AMandD

#### 3.3.3. Wspomaganie decyzji operatorów

Na podstawie diagnoz system może dodatkowo wspomagać decyzje operatorów w stanach nienormalnych i awaryjnych. W fazie projektowania dla wszystkich lub niektórych uszkodzeń systemu bądź stanów procesu mogą zostać opracowane strategie postepowania, które w czasie rzeczywistym po rozpoznaniu wyświetlane sa obsłudze razem z diagnozą. Strategie te mają postać dokumentów przygotowanych wcześniej przez projektantów systemu i mogą zawierać zarówno algorytm postępowania, jak i schematy uszkodzonych urządzeń czy też możliwości rekonfiguracji instalacji.

#### 3.4. Implementacja modelu procesu systemie  $AMandD$

Model procesów zachodzących w oczyszczalni ścieków został zaimplementowany w algorytmie komputerowym w ramach systemu zaawansowanego monitorowania i diagnostyki AMandD, jako biblioteka dynamiczna o charakterze wtyczki (ang.  $Plug - in)$  modułu PExSim. Poszczególne procesy opisane w punktach  $2.3 - 2.6$ 

36

zostały zaimplementowane jako biblioteka bloków funkcyjnych o nazwie WWTP *Elements (Waste Water Treatment Plant Elements).* Poszczególne bloki omawianej biblioteki odpowiadają fizycznym elementom modelującym instalację oczyszczalni cieków (tj. osadnik wstępny, komory z osadem czynnym, osadniki wtórne), które mają możliwość połączenia się w model kompletnej oczyszczalni w różnych konfiguracjach tak, aby zbudować model mechaniczno-biologicznego procesu oczyszczania ścieków. Dodatkowo utworzony został blok *Mieszalnik,* służący do obliczenia średniego stężenia przepływu ścieków opuszczających osadnik wtórny oraz osadu recyrkulowanego, powracającego z osadnika wtórnego.

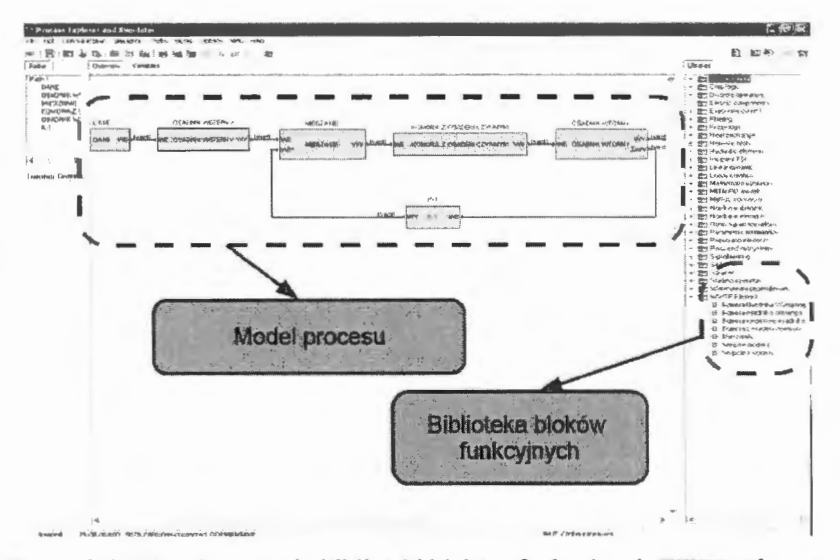

Rysunek 3.7. Implementacja biblioteki bloków funkcyjnych *WWTP Elements* 

Każdy z utworzonych bloków funkcyjnych jest odpowiednikiem 1 (strefy) omawianych elementów fizycznych. Tak więc, aby zbudować model elementu fizycznego, który opisany jest za pomocą *n* warstw (stref), należy szeregowo połączyć *n* bloków funkcyjnych danego typu. Proponowane podejście pozwala na elastyczny dobór liczby warstw (stref) modelowanych w danym elemencie. W każdym bloku funkcyjnym istnieje możliwość niezależnego wprowadzania współczynników występujących w równaniach  $(2.1 - 2.63)$ .

Ponieważ pomiary zdjęte na oczyszczalni nie zawsze odpowiadają zmiennym modelowanym, utworzono bloki: Wejście modelu - przeliczający wartości zmierzona na wartości modelowane, oraz Wyjście modelu – wykonujący transformację odwrotną (rozdz. 2.2).

Sposób implementacji przedstawiony został na rysunku 3.7.

W bloku osadnika wstępnego zostały zaimplementowane równania (2.11–2.17), modelujące procesy zachodzące w tym elemencie oczyszczalni. Wykonany element

oblicza zmiany stężeń następujących frakcji ścieków, które są również (kolejno) wejściami oraz wyjściami z bloku funkcyjnego:

- natężenie przepływu ścieków,  $\overline{a}$
- zawiesina organiczna, biologicznie łatwo rozkładalna  $x<sub>1</sub>$ ,
- zawiesina organiczna wolno rozkładalna *xs,*   $\overline{a}$
- zawiesina biologicznie łatwo rozkładalna zawierająca azot organiczny  $\overline{a}$  $x_{ND}$
- zawiesina mineralna *Xmin ,*
- rozpuszczone związki organiczne, biologicznie nierozkładalne  $s<sub>1</sub>$ ,
- rozpuszczone związki organiczne, biologicznie łatwo rozkładalne  $s_{\rm S}$ ,
- rozpuszczony azot organiczny, biologicznie łatwo rozkładalny  $s_{ND}$ ,
- azot amonowy (amoniak)  $s_{NH}$ ,
- azotyny i azotany  $s_{NO}$ ,
- zasadowość (stężenie pH) *<sup>S</sup> a/k·*

Tak więc blok strefy (komórki) osadnika wstępnego posiada 11 wejść oraz wyjść.

W każdym bloku tego typu istnieje możliwość zmiany:

- wartości współczynników występujących w równaniach  $(2.11 2.17)$ ,
- wartości początkowych modelowanych frakcji ścieków.

Blok strefy osadnika wstępnego przedstawia rysunek 3.8:

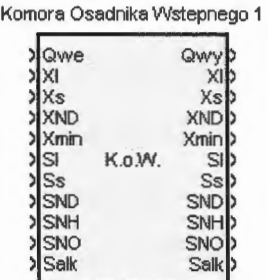

Rysunek 3.8. Graficzne przedstawienie bloku strefy osadnika wstępnego

W bloku komory z osadem czynnym zostały zaimplementowane równania (2.18-2.51), modelujące procesy zachodzące w tym zespole oczyszczalni. Wykonany model oblicza zmiany stężeń następujących frakcji ścieków, które są również (kolejno) wejściami oraz wyjściami z bloku funkcyjnego:

- natężenie przepływu ścieków,
- zawiesina organiczna, biologicznie łatwo rozkładalna  $x_1$ ,
- zawiesina organiczna wolno rozkładalna *xs,*
- zawiesina biologicznie łatwo rozkładalna zawierająca azot organiczny  $x_{ND}$
- zawiesina mineralna *Xmin,*
- rozpuszczone związki organiczne, biologicznie nierozkładalne s1,
- rozpuszczone związki organiczne, biologicznie łatwo rozkładalne *ss,*
- rozpuszczony azot organiczny, biologicznie łatwo rozkładalny  $s_{ND}$ ,
- azot amonowy (amoniak)  $s_{NH}$ ,
- azotyny i azotany  $s_{NO}$ ,
- zasadowość (stężenie pH) *Sa/k,*   $\overline{a}$
- biomasa heterotroficzna  $x_H$ ,
- biomasa autotroficzna  $x_A$ ,
- frakcja powstająca z obumierania biomasy  $x_P$ ,
- tlen rozpuszczony w ściekach  $s<sub>O</sub>$ .

Tak więc blok strefy osadnika wstępnego posiada 14 wejść oraz wyjść.

W każdym bloku tego typu istnieje możliwość wprowadzenia:

- wartości współczynników występujących w równaniach (2.18-2.51 ),
- wartości początkowych modelowanych frakcji ścieków.

Blok strefy osadnika wstępnego przedstawia rysunek 3.9:

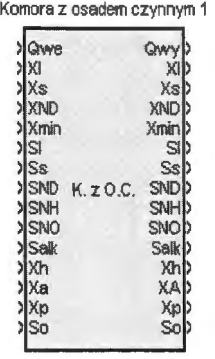

Rysunek 3.9. Graficzne przedstawienie bloku strefy komory z osadem czynnym

W bloku osadnika wtórnego zostały zaimplementowane równania (2.52-2.62), modelujące procesy zachodzące w tym elemencie oczyszczalni. Wykonany element oblicza zmiany stężeń następujących frakcji ścieków, które są również (kolejno) wejściami oraz wyjściami z bloku funkcyjnego:

- natężenie przepływu ścieków wpływających do osadnika,
- natężenie przepływu ścieków oczyszczonych,
- natężenie przepływu ścieków zawracanych, ä,
- zawiesina organiczna, biologicznie łatwo rozkładalna  $x_1$ ,
- zawiesina organiczna wolno rozkładalna *x*8,  $\overline{\phantom{a}}$
- zawiesina biologicznie łatwo rozkładalna zawierająca azot organiczny  $x_{ND}$ ,
- zawiesina mineralna *Xmin,*
- rozpuszczone związki organiczne, biologicznie nierozkładalne  $s<sub>1</sub>$ ,
- rozpuszczone związki organiczne, biologicznie łatwo rozkładalne ss.
- rozpuszczony azot organiczny, biologicznie łatwo rozkładalny  $s_{ND}$ ,
- azot amonowy (amoniak)  $S_{NH}$ ,
- azotyny i azotany  $s_{NO}$ ,
- zasadowość (stężenie pH)  $S_{\alpha\beta\gamma}$
- biomasa heterotroficzna  $x_{H}$ ,
- biomasa autotroficzna  $x_4$ ,
- frakcja powstająca z obumierania biomasy  $x<sub>P</sub>$ ,
- predkości *v*, sedymentacji zawiesin występujących w ściekach.

Tak więc blok strefy osadnika wtórnego posiada 23 wejścia oraz wyjścia.

W każdym bloku tego typu istnieje możliwość wprowadzenia:

- wartości współczynników występujących w równaniach (2.52–2.62),
- wartości początkowych modelowanych frakcji ścieków.

Ponieważ dla warstw wejściowych (8, 9) liczba wejść różni się od liczby wejść dla warstw pozostałych, utworzone zostały dwa rodzaje bloków warstw komory z osadem czynnym: *Komora* wejściowa *osadnika wtórnego* oraz *Komora osadnika wtórnego.* W bloku *Komory* wejściowej *osadnika wtórnego* istnieje możliwość wyboru pomiędzy warstwą *sedymentacji* (warstwa 8) oraz warstwą *klaryfikacji* (warstwa 9). Natomiast w bloku (rys. 3.4) *Komory osadnika wtórnego* istnieje możliwość wyboru pomiędzy : Komorą *klaryfikacji* (warstwy 2-7), Komorą *sedymentacji* (warstwy 10-11 ), Komorą wyjściową *sedymentacji* (warstwa 1) oraz Komorą wyjściową *klaryfikacji* (warstwa 12). Wygląd graficzny *Komory* wejściowej *osadnika wtórnego*  przedstawia rysunek 3.10, natomiast *Komory osadnika wtórnego* rysunek 3.11.

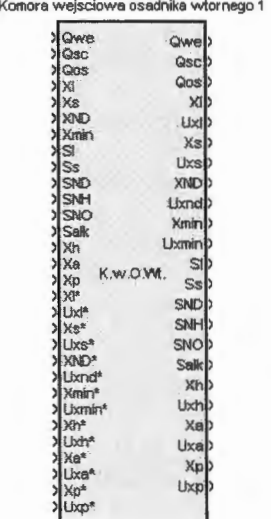

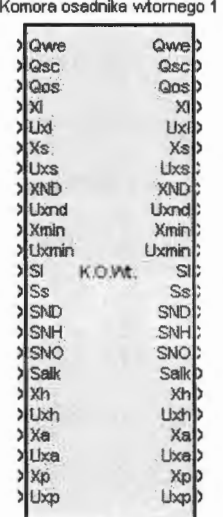

Rysunek 3 .10. Graficzne przedstawienie bloku warstwy wejściowej osadnika wtórnego

Rysunek 3.11. Graficzne przedstawienie bloku warstwy osadnika wtórnego

W bloku *Mieszalnik* zostały zaimplementowane równania postaci (2.63) (dla każdej frakcji ścieków). Wykonany element oblicza zmiany stężeń następujących frakcji ścieków, które stanowią (kolejno) wejścia oraz wyjścia z bloku funkcyjnego:

- natężenie przepływu ścieków wpływających z osadnika wstępnego,
- natężenie przepływu osadu zawracanego,
- stężenie zawiesiny organicznej, biologicznie łatwo rozkładalna *x*1,
- zawiesina organiczna wolno rozkładalna *xs,*
- zawiesina biologicznie łatwo rozkładalna zawierająca azot organiczny  $x_{ND}$ ,
- zawiesina mineralna *Xmin,*
- rozpuszczone związki organiczne, biologicznie nierozkładalne s1,
- rozpuszczone związki organiczne, biologicznie łatwo rozkładalne *ss,*   $\blacksquare$
- rozpuszczony azot organiczny, biologicznie łatwo rozkładalny  $s_{ND}$ ,
- azot amonowy (amoniak)  $S_{NH}$ ,
- azotyny i azotany  $s_{NO}$ ,
- zasadowość (stężenie pH)  $s_{alk}$ ,
- biomasa heterotroficzna  $x_H$ ,  $\overline{a}$
- biomasa autotroficzna  $x_4$ ,  $\overline{\phantom{0}}$
- frakcja powstająca z obumierania biomasy  $x_p$ .

Blok *Mieszalnika* przedstawia rysunek 3.12:

| Mieszalnik 1 |                         |                        |   |
|--------------|-------------------------|------------------------|---|
|              | <b>SlQwe</b>            |                        |   |
|              | жI                      | Qv                     |   |
|              | Xs                      | <b>XI</b>              |   |
|              | <b>DIXNO</b>            |                        |   |
|              | Xmin                    | Xs <sup></sup>         |   |
|              | <b>xi</b> st<br>5s      |                        |   |
|              | <b>SND</b>              | <b>XND</b>             |   |
|              | <b>SNH</b>              | <b>Xmin</b>            |   |
|              | SNO                     |                        |   |
|              | $5$ salk                | $\mathbf{S}$           | b |
|              | dwe*                    |                        |   |
|              | »IXI                    | s<br><b>Mieszalnik</b> |   |
|              | $Xs*$                   | SN <sub>D</sub>        | b |
|              | > XND*                  |                        |   |
|              | >Xmin*                  | <b>SNH</b>             |   |
|              | $\sum_{i=1}^{n}$        |                        |   |
|              | >Ss*                    | SNO!>                  |   |
|              | >SND*                   | Salk                   |   |
|              | >SNH <sup>*</sup>       |                        |   |
|              | >SNO*                   | Xh                     | b |
|              | >Salk*                  |                        |   |
|              | >Xh*                    | Xa                     | þ |
| ž            | Xa*<br>X <sub>p</sub> * | Xp                     | b |
|              |                         |                        |   |

Rysunek 3 .12. Graficzne przedstawienie bloku mieszalnika

W blokach Wejścia i Wyjścia *z modelu* zostały zaimplementowane równania (2. 1-2.11), (dla każdej frakcji ścieków). Wykonany element oblicza wartości modelowane procesu na podstawie wartości zmierzonych na obiekcie, którymi są:

- biologiczne zapotrzebowanie tlenu BZT<sub>5</sub>,  $\overline{a}$
- chemiczne zapotrzebowanie tlenu ChzT,
- zawiesina ogólna x<sub>og</sub>,
- zawisina mineralna  $x_{\min}$ ,
- azot ogólny  $N_{og}$ ,
- azot amonowy  $s_{NH}$ .

Wartościami wyjść z elementu są:

- natężenie przepływu ścieków wpływających z osadnika wstępnego,
- natężenie przepływu osadu zawracanego,
- zawiesina organiczna, biologicznie łatwo rozkładalna  $x_i$ ,
- zawiesina organiczna wolno rozkładalna *xs,*
- zawiesina biologicznie łatwo rozkładalna zawierająca azot organiczny  $x_{ND}$ ,
- zawiesina mineralna  $x_{\text{min}}$ ,
- rozpuszczone związki organiczne, biologicznie nierozkładalne  $s<sub>1</sub>$ ,
- rozpuszczone związki organiczne, biologicznie łatwo rozkładalne *ss,*
- rozpuszczony azot organiczny, biologicznie łatwo rozkładalny  $s_{ND}$ ,
- azot amonowy (amoniak)  $s_{NH}$ ,
- azotyny i azotany  $s_{NO}$ ,
- zasadowość (stężenie pH)  $s_{ak}$

Blok Wyjścia *z modelu* wykonuje transformację odwrotną, tzn. wejścia tego elementu są takie same, jak wyjścia z elementu Wejście *modelu,* natomiast wyjścia są takie same, jak wejścia do elementu Wejście *modelu.* 

Rysunek 3 .13 przedstawia element Wejście *do modelu,* natomiast rysunek 3 .14 przedstawia element Wyjście *z modelu:* 

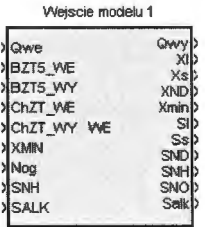

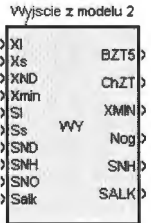

Rysunek 3.13. Graficzne przedstawienie elementu Wejście *modelu* 

Rysunek 3.14. Graficzne przedstawienie elementu Wyjście *modelu* 

### 3.5. Model oczyszczalni ścieków wykonany w pakiecie PExSim

Utworzone bloki funkcyjne, zostały połączone oraz skonfigurowane (tj. zostały dobrane współczynniki w równaniach (2.1–2.63) tak, aby struktura modelu odpowiadała strukturze oczyszczalni ścieków w Rzeszowie (rys 2.1). Schemat modelu, przedstawiony na rysuńku 3.15, składa się z:

- 4 stref osadnika wstępnego,
- 4 stref komory z osadem czynnym,
- 4 warstw klarowania osadnika wtórnego,
- 4 warstw sedymentacji osadnika wtórnego.

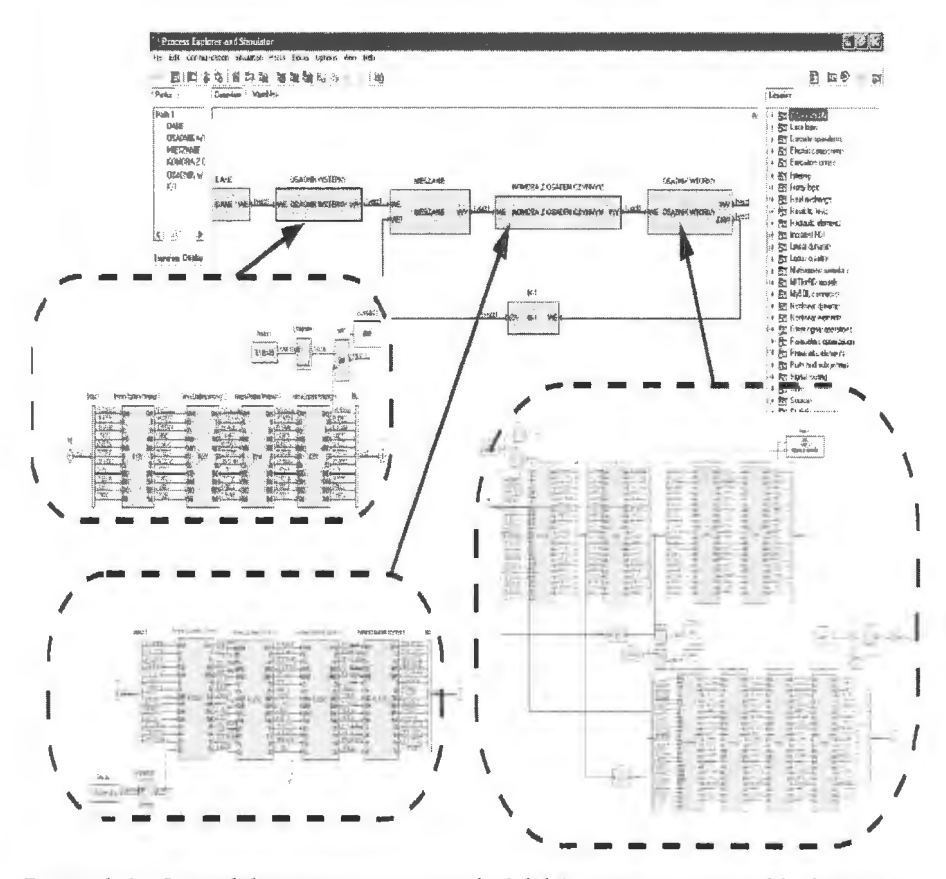

Rysunek 3.15. Model procesu oczyszczania ścieków utworzony w pakiecie PexSim przy wykorzystaniu biblioteki WWTP Elements

Przedstawiona implementacja modelu oczyszczalni ścieków ma znaczące zalety:

- możliwość konstrukcji modelu składającego się z dowolnej liczby komór,
- możliwość dowolnego określenia współczynników opisujących każdą komorę,
- możliwość przeprowadzenia symulacji przy dowolnych sygnałach sterujących, w tym możliwość niezależnego napowietrzania każdej z komór z osadem czynnym,
- możliwość włączenia do modelu układów regulacji automatycznej.

Dodatkowo należałoby zaznaczyć, iż zastosowane środowisko działa na zasadzie wtyczek, tzn. w czasie rozbudowywania opisu matematycznego model można swobodnie rozszerzać.

Na podstawie pomiarów wykonanych na oczyszczalni ścieków w Rzeszowie oraz przeprowadzonej kalibracji współczynników modelu zostały przeprowadzone symulacje weryfikujące poprawność modelowanego procesu w następujący sposób:

- Jako wartości wejściowe do modelu wprowadzone zostały wartości charakteryzujące stan ścieków surowych, które poddano procesom oczyszczania opisanym zgodnie z wzorami  $(2.1 - 2.63)$ .
- Następnie wyniki wygenerowane przez model zostały porównane ze średnimi wartościami zmierzonymi na obiekcie.

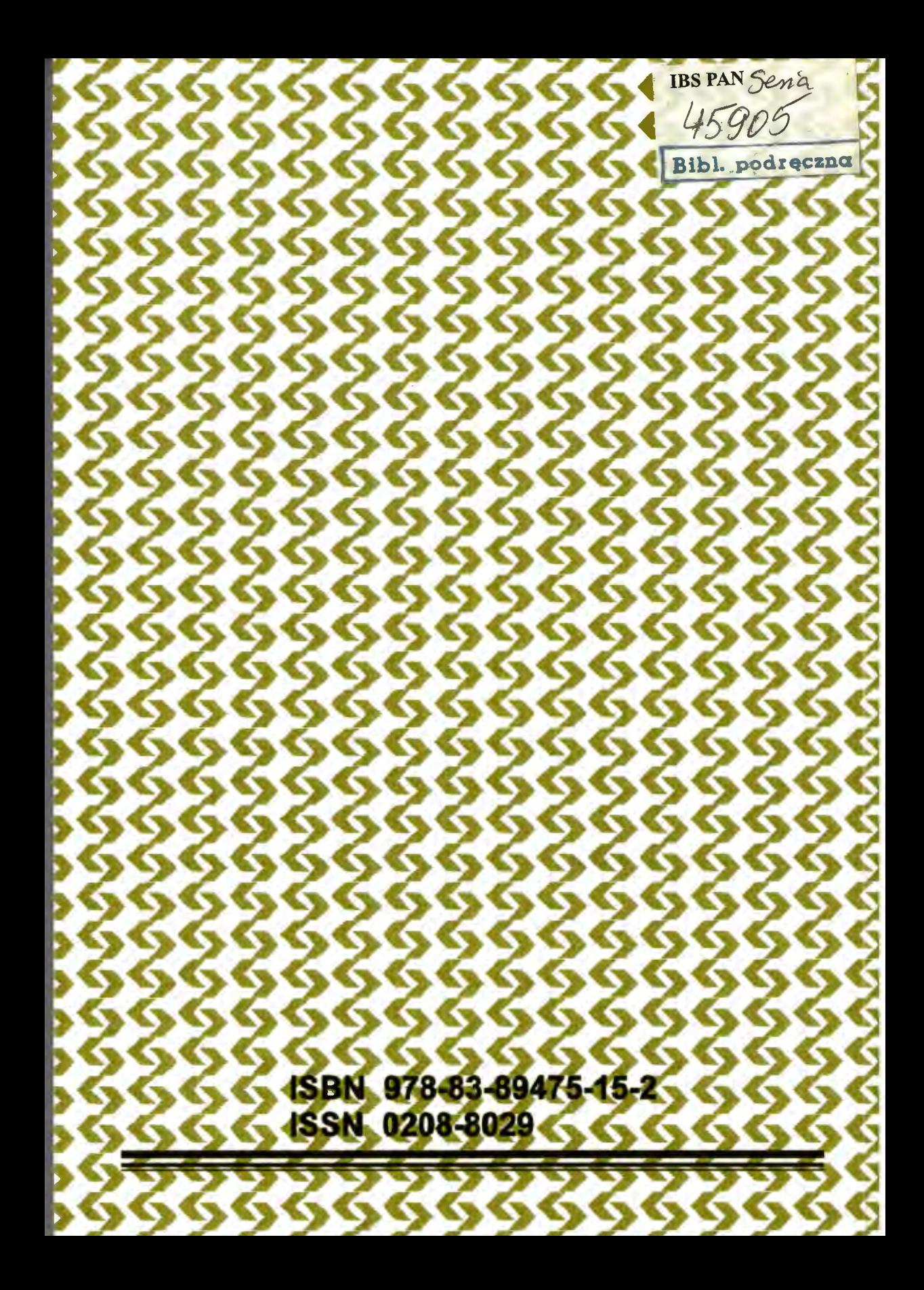